#### Experimental Linguistics Session C: Corpus Tools

Lecturer: Roland Mühlenbernd

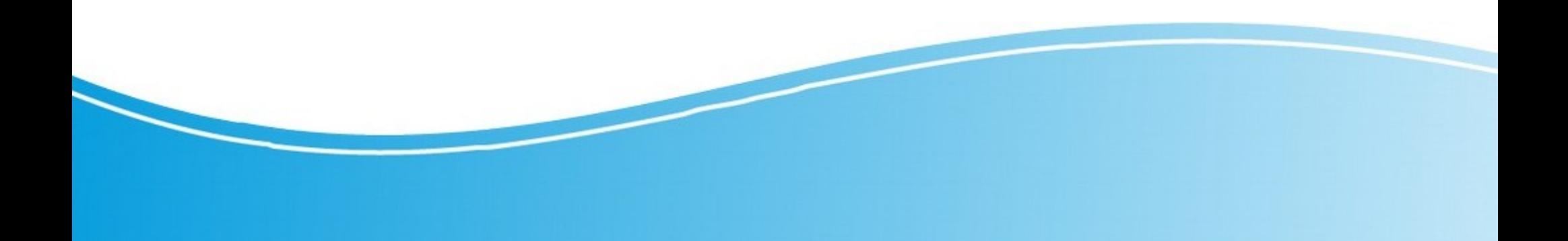

### Corpus Analysis: overview

#### **Sources**

- Text corpora (e.g. newspaper)
- Corpora of spoken language

#### Analysis steps (3A)

- Annotation (pos, lemmata, morphology, etc.)
- Abstraction (mapping from scheme to model)
- Analysis (statistics, generalization, etc.)

## Corpus Analysis: Annotation

Common to particular annotation concepts

- part of speech (e.g. noun, verb, adjective, adverb, pronoun, preposition, conjunction, article)
- lemma: canonical form of a (set of) words
- morphological features (number, tense, etc...)
- syntactic dependencies (e.g. tree structure according to dependency grammar theories)
- Metaphor types and metaphor signals

## Annotated Corpora & Tools

#### **Examples**

- [Universal Dependencies](https://universaldependencies.org/): 150 treebanks/90 lang.
- [Sketch Engine](https://www.sketchengine.eu/): corpora of multiple languages
- [VU Amsterdam Metaphor Corpus Online](http://www.vismet.org/metcor/documentation/home.html)
- [UAM corpus tool](http://www.corpustool.com/): annotation & analysis
- [Corpus-analysis.com](https://corpus-analysis.com/): overview of many tools

## Universal Dependencies Project

- cross-linguistically consistent treebank annotation for many languages
- research from a language typology perspective
- annotation scheme is based on an evolution of (universal) Stanford dependencies (UD)
- uses Google universal part-of-speech tags
- philosophy is to provide a universal inventory of categories/guidelines for consistent annotation of similar constructions across languages
- allowing language-specific extensions

# Sketch Engine

Features:

- Parallel corpora for translation studies
- Statistical analysis
- Morphological analysis and pos tagging
- Time annotation in historical corpora
- Corpora of more that 100 languages/dialects
	- e.g: pos, lemmatization, collocations for the languages English, Italian and Greek

### VU Amsterdam Metaphor Corpus

- largest available corpus of hand-annotated metaphorical language use
- uses metaphor identification protocol MIPVU
- covers 190.000 lexical units from BNC-Baby (subcorpus of British National Corpus)
- annotated for different relations to metaphor, personification, and metaphor signals

# UAM Corpus Tool

- annotation of texts using annotation scheme of your design
- search engine for instances across levels
- basic statistic tools
- annotations are saved in xml file format

#### Part 1: adding a text corpus

- Start a new project with name tutorial
- Add files to corpus, paste from clipboard
- Add the example text, save as Obama1.txt
- Make sure that language is set to English and encoding is set to utf-8

Part 2: adding an annotation layer

- The layer specifies your annotation/abstraction
- $\bullet$  Go to layers  $\rightarrow$  add a new layer
- Manual ann.  $\rightarrow$  design your own  $\rightarrow$  segments  $\rightarrow$  special layer? No  $\rightarrow$  automatic? no
- Layer name: Participant

#### Part 3: editing the layer scheme

- $\bullet$  Layers  $\rightarrow$  edit scheme
- participant-1  $\rightarrow$  rename feature  $\rightarrow$  human
- participant-2  $\rightarrow$  rename feature  $\rightarrow$  organization
- organization  $\rightarrow$  add system with features company, government-body, media
- Entity  $\rightarrow$  add system  $\rightarrow$  rename to form
- rename/add features common, proper, pronoun

Part 4: manual and automatic annotation

- $\bullet$  Files  $\rightarrow$  Layers: participants
- Select segments and choose type
- Save file
- Layers overview  $\rightarrow$  add a new layer  $\rightarrow$  automatic annotation  $\rightarrow$  pos  $\rightarrow$  unextended  $\rightarrow$  POS
- $\cdot$  Files  $\rightarrow$  POS

Part 5: Corpus statistics

- Statistics  $\rightarrow$  Lexical Patterns  $\rightarrow$  show results
- Statistics  $\rightarrow$  Feature Patterns  $\rightarrow$  show results (change between POS and Participant and some subcategories)
- $\bullet$  Statistics  $\rightarrow$  compare datasets (POS vs else)
- Add new file with spanish Obama text, save as Obama-sp.txt (language setting: Spanish)
- Statistics  $\rightarrow$  describe each file (ENG vs ESP)